## **Föräldrar Skola<sup>24</sup>**

Föräldramodulen i Skola<sup>24</sup> ger föräldrar en mängd användbar information. En central databas gör det möjligt att med hjälp av samma inloggning visa information om flera barn även om de går på olika skolor.

De första funktionerna är sjukanmälan och möjlighet att ta del av frånvaro. Det finns även en grafisk rapport som kan skrivas ut. Föräldern kan prenumerera på sms med barnens dagliga frånvaro om skolans administratör har aktiverat denna möjlighet. Funktionerna kommer att utökas och omfatta fler områden allt eftersom programmet utvecklas.

Skriv [kommunnamn].skola24.se i webbläsaren (inget www först) för att komma till inloggningssidan för Skola<sup>24</sup>.

• Ange användarnamn och lösenord och klicka på Logga in.

Efter inloggning i programmet kommer man till startsidan. Här finns länkar bl.a. för att registrera sjukanmälan och för att ta del av frånvaron.

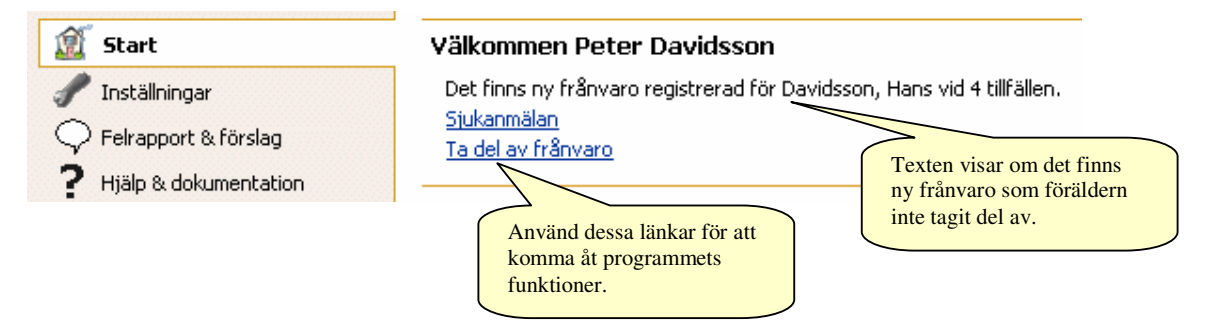

## **Sjukanmälan**

En sjukanmälan blir direkt tillgänglig för samtliga lärare som undervisar eleven.

- Välj datum och skriv eventuellt en kommentar. Sjukanmälan kan registreras för upp till 5 dagar i följd. Det går inte att lägga in sjukanmälan i efterhand.
- Klicka på OK för att spara.

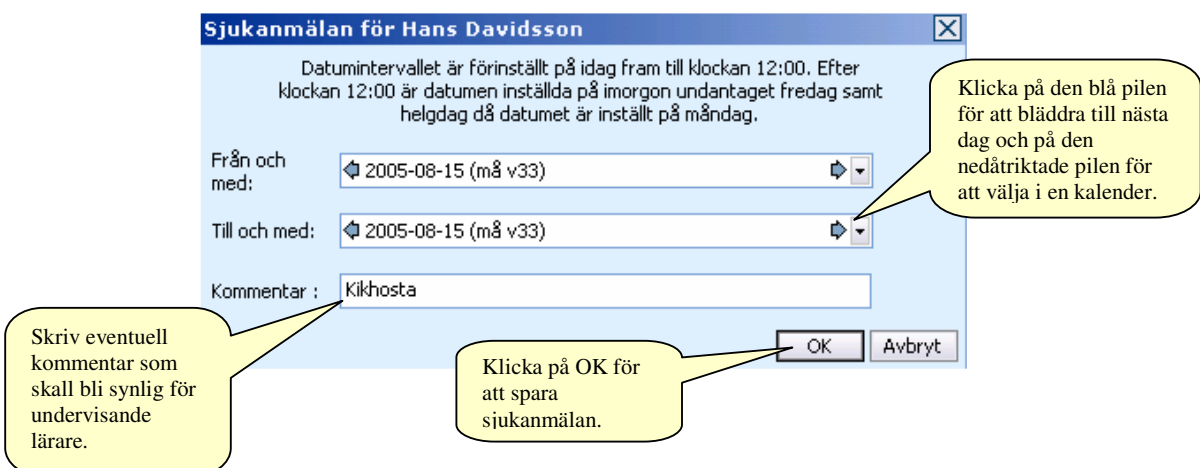

En redan registrerad sjukanmälan kan ändras.

• Klicka på länken **Ändra**.

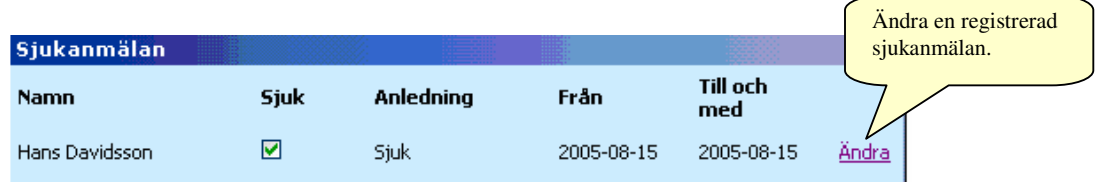

## **Ta del av frånvaro**

Ta del av frånvaro innebär att föräldern ser samtliga lektioner med frånvaro och sedan kvittera. Lektioner med frånvaro visas med ett rött kryss. Frånvarolektioner som kvitterats visas med en grön bock och förälderns namn.

Flera föräldrar kan kvittera lektioner oberoende av varandra

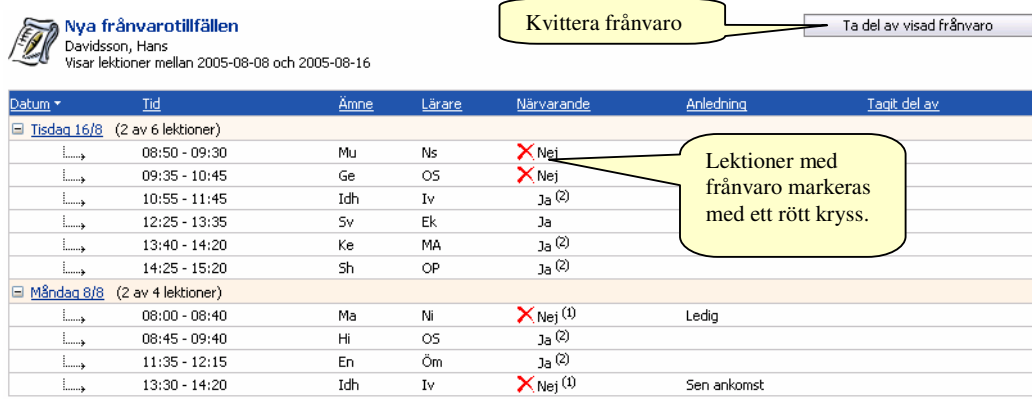

Längst ner finns förklaringar till ämnesförkortningar, lärarsignaturer och frånvaroanledningar.

Det går också att se tidigare kvitterad frånvaro genom att ändra urvalet av lektioner i vänsterkanten.

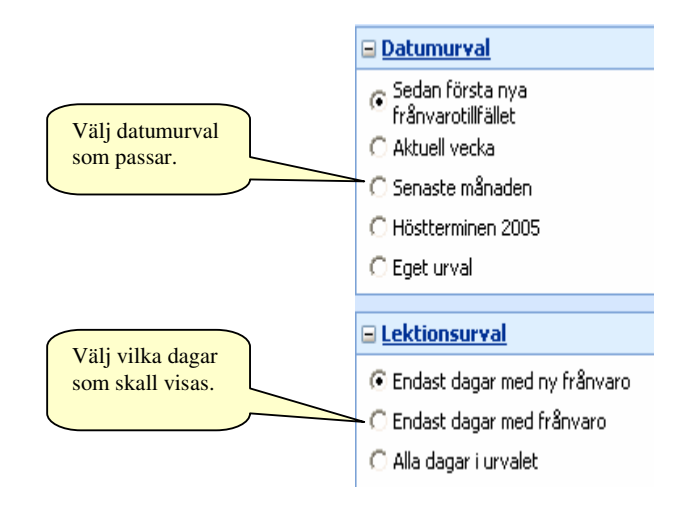

## **Rapporter – Grafisk översikt för elev**

Om man vill skriva ut frånvaron använder man en rapport. För närvarande finns en rapport som är tillgänglig för föräldrar, "Frånvaro grafisk översikt för elev". Ta fram rapporten genom att klicka på namnet.

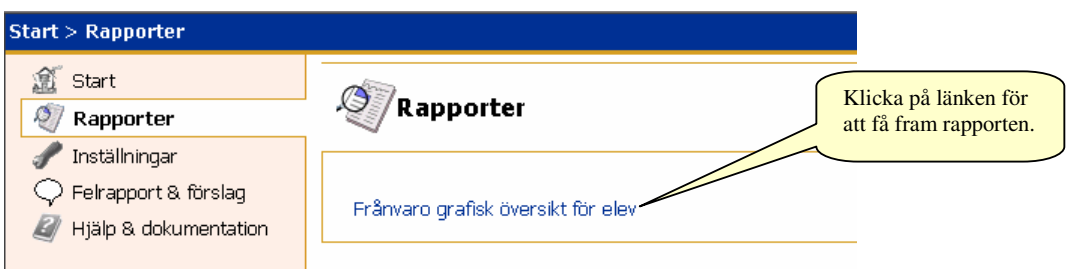

Ändra tidsperiod eller klicka direkt på **Visa rapport**.

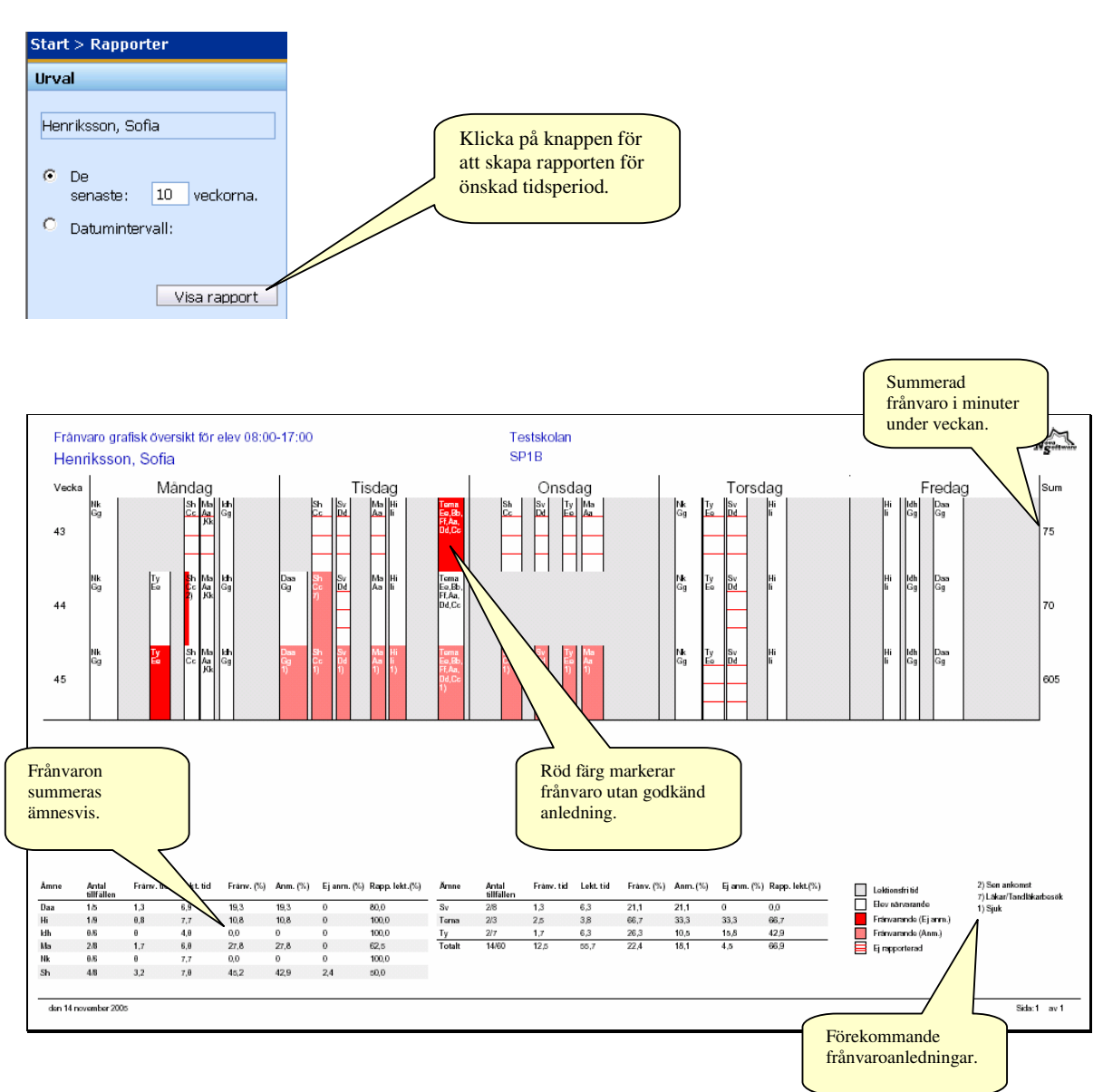